# Dynamic Power Sharing

Guide d'installation

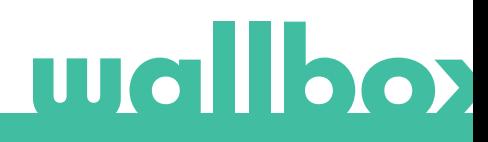

## Index

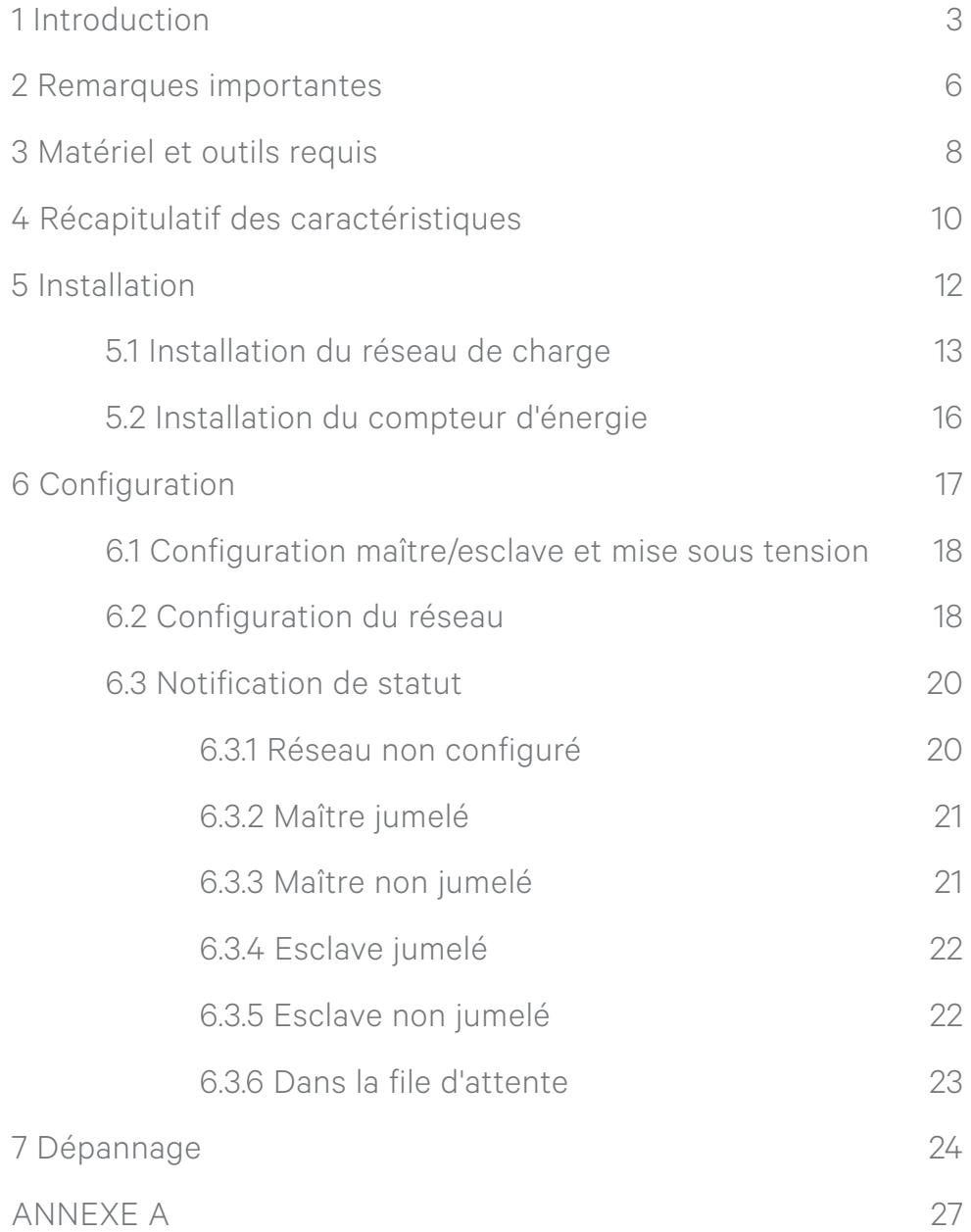

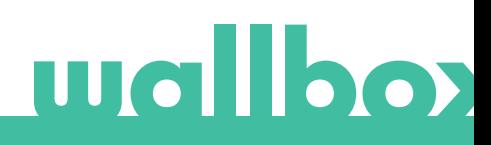

# 1 Introduction

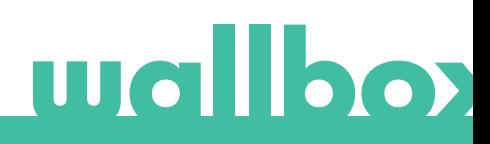

### 1 Introduction

L'ajout de points de charge dans un bâtiment implique une augmentation de la demande globale en énergie. Cela se traduit généralement par la nécessité d'augmenter l'énergie disponible globale, ce qui est coûteux et pas toujours la solution la plus efficace.

Le Dynamic Power Sharing (DPS) surveille la demande d'un bâtiment et la compare à sa valeur maximale admissible. Lorsqu'elle est inférieure au maximum, il peut fournir toute l'énergie disponible restante jusqu'à atteindre le maximum sur le réseau de charge. En revanche, si la demande du bâtiment est égale ou supérieure à sa valeur maximale autorisée, aucune énergie ne sera fournie aux bornes de charge. On observe qu'en mettant à profit les périodes de plus faible demande du côté du bâtiment, il est possible de satisfaire les besoins du réseau de charge sans avoir à augmenter la puissance globale de l'installation.

Pour mettre en place ce système intelligent de distribution d'énergie, la fonctionnalité Power Sharing Smart a été améliorée pour créer le Dynamic Power Sharing.

#### AVANTAGES

Le Dynamic Power Sharing présente un ensemble d'avantages qui concernent plusieurs niveaux et acteurs.

#### Avantages pour le propriétaire de l'immeuble

- Protection contre les pannes : le Dynamic Power Sharing permettra d'éviter les pannes d'électricité provoquées par le fonctionnement de la station de charge.
- Économies pouvant atteindre 40 % des coûts de capacité actuels : lorsqu'il y a limitation de l'énergie, il est possible d'économiser de la capacité réelle en utilisant cette énergie de manière optimisée.
- Réduction des coûts d'installation : le Power Sharing permet d'économiser sur les coûts d'installation, il en va de même pour le Dynamic Power Sharing.

#### Avantages pour les utilisateurs finaux

- Service disponible : cette configuration permet d'augmenter le nombre de chargeurs installés dans un bâtiment. Profitant des périodes pendant lesquelles la demande dans le bâtiment est faible, le Dynamic Power Sharing permet à un plus grand nombre de chargeurs d'être actionnés.
- Réduction du prix : les économies en capacité et coûts d'installation pour le propriétaire du bâtiment peuvent également conduire à des économies d'argent pour l'utilisateur.
- Réduction du temps de charge par rapport aux solutions ordinaires : la variabilité de l'énergie disponible pour le chargement peut se traduire par une plus grande énergie fournie à tous les chargeurs, ce qui réduira le temps de charge.

# **Wallbox**

#### COMPOSANTS DU SYSTÈME

Le Dynamic Power Sharing utilise un compteur d'énergie externe installé après le disjoncteur du réseau qui permet de connaître à tout moment l'énergie disponible pour le réseau de charge et de le distribuer dynamiquement parmi les chargeurs d'une manière intelligente.

Un réseau de charge préparé au DPS se compose d'un chargeur maître et d'un maximum de 24 chargeurs esclaves. Le compteur d'énergie est connecté au chargeur maître et transmet les mesures de la consommation d'énergie réelle de toutes les charges électriques en aval. Le chargeur maître ajuste automatiquement l'énergie totale encore disponible pour charger les véhicules électriques et la distribue entre les chargeurs esclaves et lui-même.

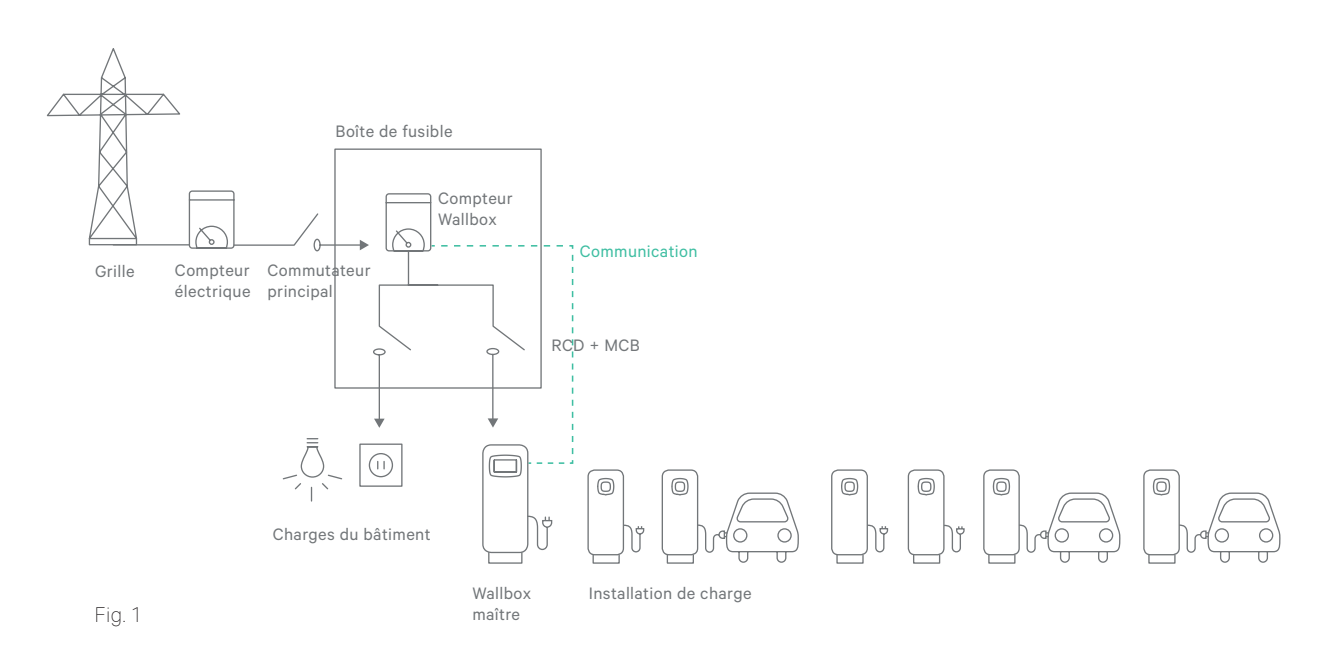

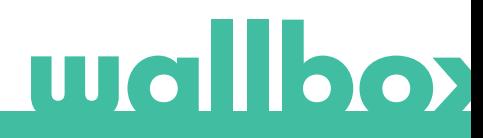

# 2 Remarques importantes

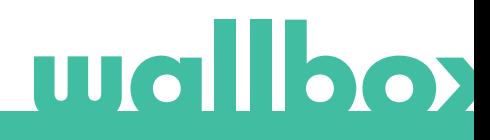

### 2 Remarques importantes

- Cette fonctionnalité est prise en charge par les chargeurs Wallbox suivants : Commander, Commander 2, Copper C, Copper S, Copper SB, Pulsar Plus, Pulsar (uniquement en tant qu'esclave).
- Une licence Wallbox Pro est nécessaire pour activer le Dynamic Power Sharing sur votre chargeur. Le chargeur doit être installé selon les instructions du guide d'installation du produit livré avec le chargeur et de ce guide.
- Seuls les compteurs d'énergie livrés par Wallbox sont compatibles avec cette fonctionnalité.
- Seuls les techniciens qualifiés sont autorisés à procéder à l'installation telle qu'elle est décrite dans ce document.
- Avant l'installation du Dynamic Power Sharing, le chargeur doit être éteint et son couvercle retiré. Ensuite, le chargeur doit être correctement fermé tel qu'il est indiqué dans le guide d'installation.

# **Wallbox**

# 3 Matériel et outils requis

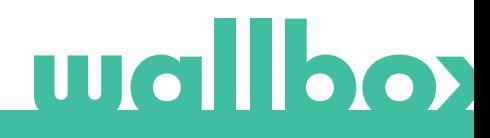

## 3 Matériel et outils requis

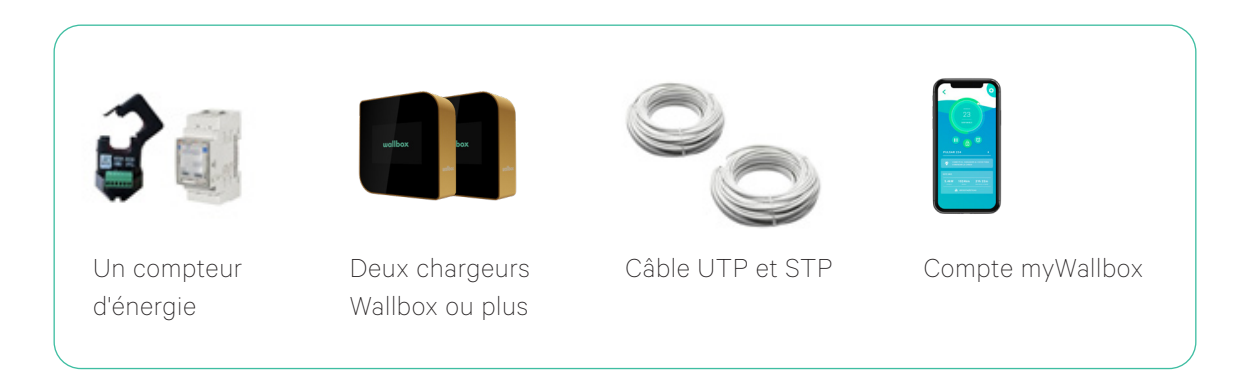

- Il est nécessaire de pouvoir accéder à la boîte de fusible principale pour installer le compteur d'énergie.
- Câble entre le chargeur maître et le compteur d'énergie : un câble STP de classe 5E, 2 paires torsadées, est recommandé. La longueur dépend de la configuration du client, mais un maximum de 500 m peut être installé.
- Câble entre les chargeurs : UTP Cat 5E, 1 paire torsadée, est recommandé. Une longueur maximale totale de 250 m peut être installée.

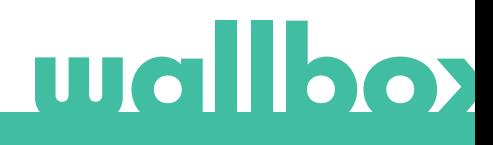

# 4 Récapitulatif des caractéristiques

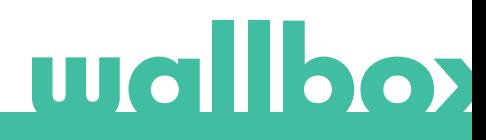

## 4 Récapitulatif des caractéristiques

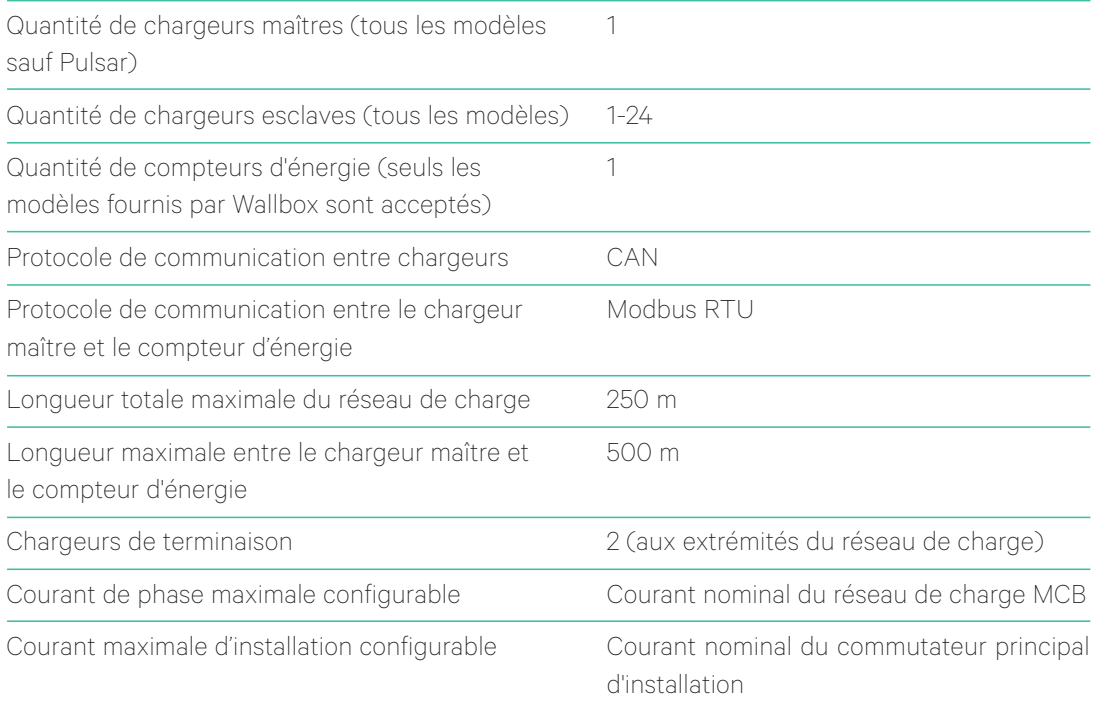

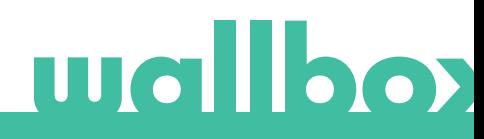

# 5 Installation

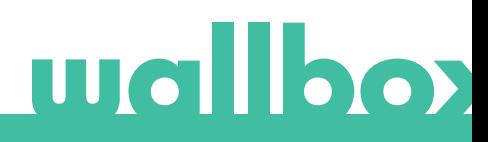

## 5 Installation

L'installation d'un réseau de charge avec Dynamic Power Sharing peut être divisée en deux parties :

- Installation du réseau de charge
- Installation du compteur

#### Installation existante

Si le réseau de charge est déjà installé dans la configuration Smart non-Power Sharing, mettez hors tension et ouvrez soigneusement tous les chargeurs avant de poursuivre avec les étapes suivantes. Dans le cas d'un réseau de charge Power Sharing Smart, éteignez et ouvrez soigneusement uniquement le chargeur maître avant de poursuivre avec les étapes de la section 5.2. Pour ouvrir en toute sécurité, procédez selon les instructions de la section « Ouvrir l'appareil » dans le guide d'installation du produit.

#### Nouvelle installation

Dans le cas d'une nouvelle installation, lisez d'abord attentivement ce manuel pour déterminer le câblage nécessaire à l'installation. Une fois que les positions des câbles et des chargeurs sont claires, continuez en installant les chargeurs aux endroits choisis d'après le guide d'installation du produit et les indications fournies dans les sections suivantes.

#### 5.1 Installation du réseau de charge

#### Positionnement dans le système (chargeurs T/NT)

Lors de l'installation de la Wallbox dans un réseau Dynamic Power Sharing, il convient de tenir compte de l'emplacement.

Le chargeur maître communique avec les chargeurs esclaves à travers un système de câblage qui relie les chargeurs en une chaîne : un chargeur est connecté au suivant.

Les chargeurs aux extrémités de la chaîne de communication doivent être configurés comme chargeurs Terminating (T) tandis que les chargeurs entre les extrémités doivent être configurés comme Non-terminating (NT).

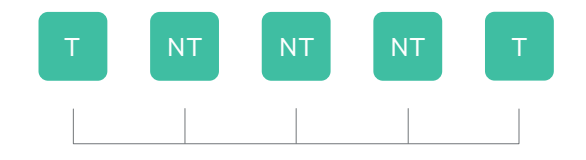

Chaque chargeur comprend un élément électrique qui définit s'il est T ou NT :

- Commander 2, Pulsar Plus et Copper\* : défini par la position du commutateur correspondant sur le circuit de commande.
- Commander ou Pulsar : réglage d'usine prédéfini. Une référence spécifique doit être précisée lors de la commande de l'unité. Indiqué par un -P- dans la référence (ex. WBXX-X-X-X-P-XXX-X).

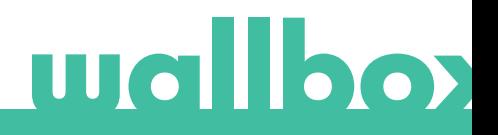

### 5.1 Installation du réseau de charge

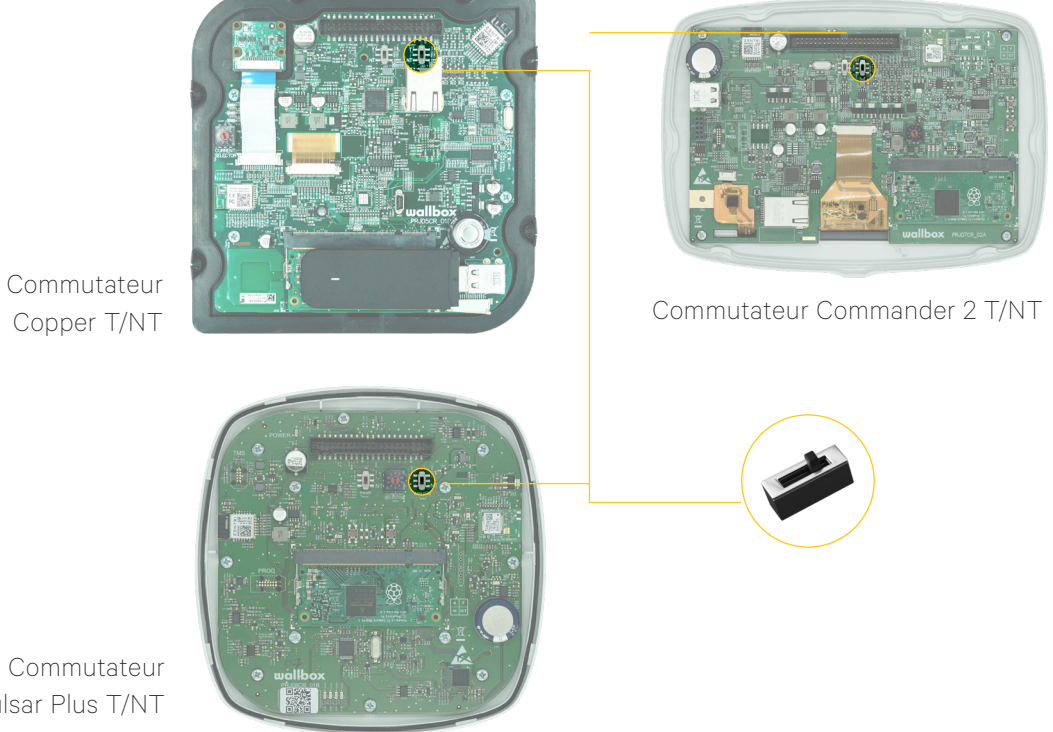

Pulsar Plus T/NT

#### 5.2 Installation de câblage

- Le câble de communication se compose de deux lignes : CAN-low (CAN-L) et CAN-high (CAN-H).
- Nous vous recommandons d'utiliser le type de câble suivant : Ethernet Classe 5E sans blindage, 1 paire torsadée.
- La longueur maximale totale du câblage entre les extrémités du réseau est de 250 m.

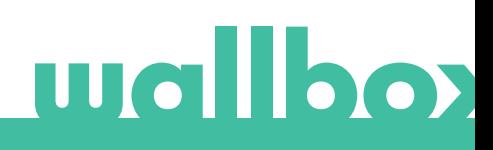

### 5.1 Installation du réseau de charge

#### CÂBLAGE COPPER, COMMANDER 2 ET PULSAR PLUS

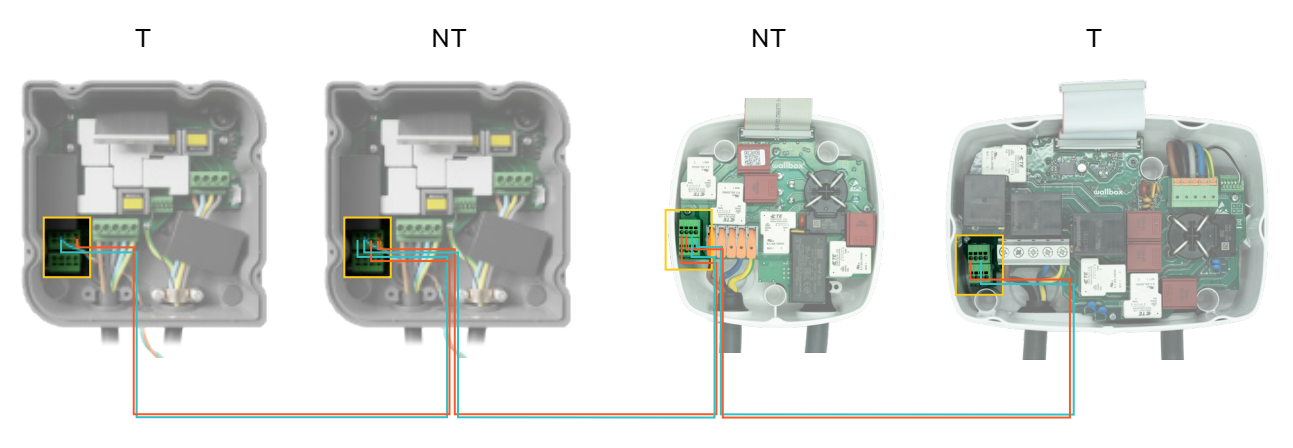

Copper, Commander 2 et Pulsar Plus présentent deux fentes pour les câbles d'entrée et de sortie de sorte que la liaison se fait à l'intérieur du chargeur.

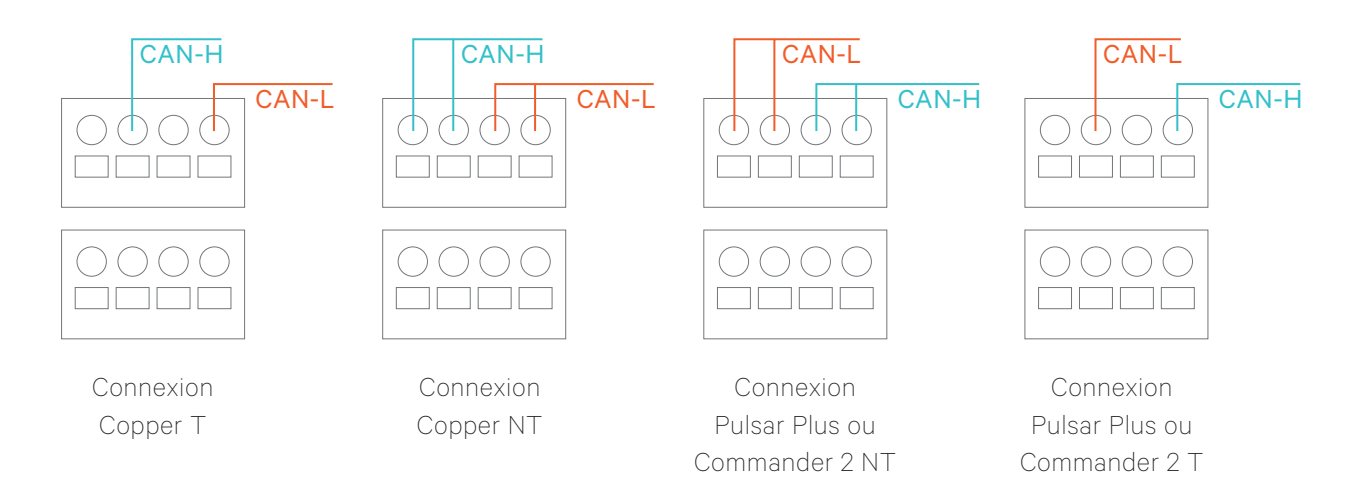

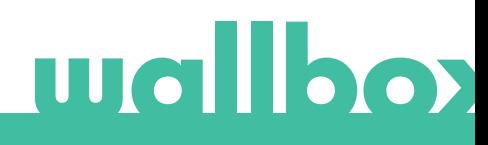

#### CÂBLAGE COMMANDER ET PULSAR

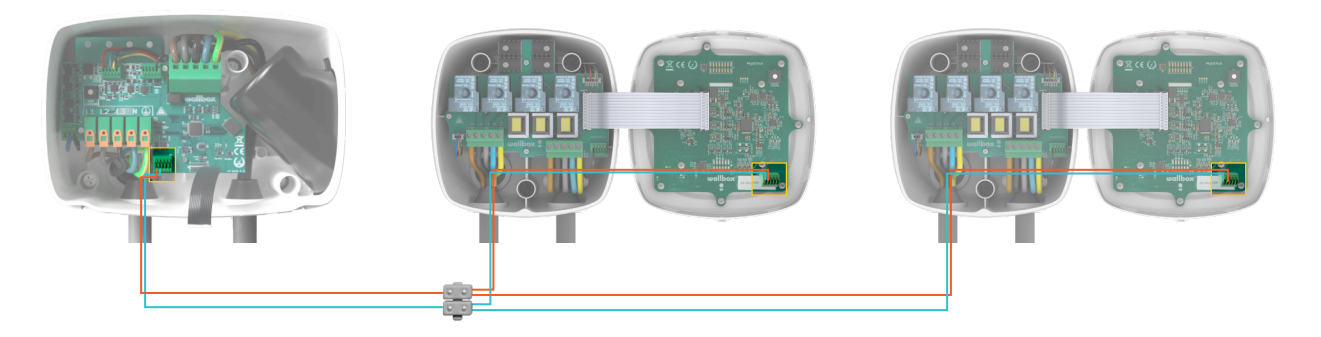

Commander et Pulsar ne présentent qu'une seule fente de sorte que la liaison se fait avec une réglette de raccordement.

 $\bigwedge$  Assurez-vous toujours de l'étanchéité de la réglette de raccordement.

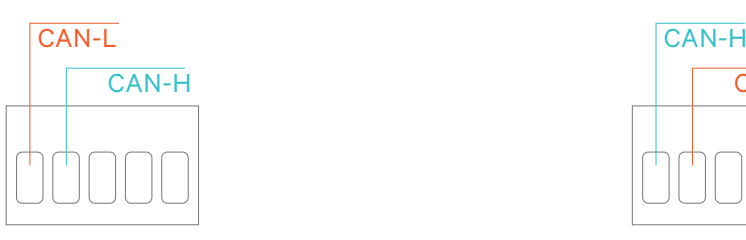

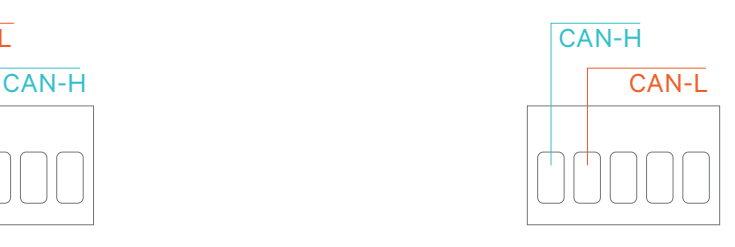

Connexion Commander Connexion Pulsar

La polarité de câblage doit toujours être respectée : CAN-H doit être connecté au terminal CAN-H.

CAN-L doit être connecté au terminal CAN-L.

#### 5.2 Installation du compteur d'énergie

#### Emplacement du compteur d'énergie

Comme le montre la figure 1, le compteur d'énergie (étiqueté « Wallbox Meter ») doit être installé sur la branche principale après le commutateur principal de l'installation électrique et avant la division en branches.

Installez le compteur d'énergie sur le réseau conformément aux instructions du guide d'installation.

#### Câblage du compteur d'énergie

Une fois que le compteur d'énergie a été installé conformément à la position indiquée dans son guide d'installation, il doit être connecté au chargeur maître du réseau de charge.

L'annexe « A » décrit la configuration du câblage des compteurs d'énergie actuellement pris en charge.

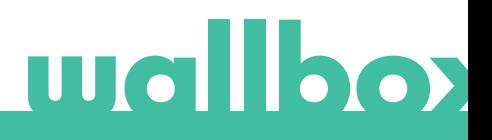

# 6 Configuration

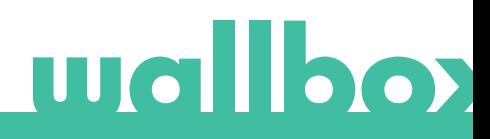

## 6 Configuration

#### 6.1 Configuration maître/esclave et mise sous tension

Chaque réseau Dynamic Power Sharing se compose de 1 chargeur maître et d'un maximum de 24 chargeurs esclaves. Le rôle d'un chargeur dans le réseau peut être configuré selon le tableau suivant :

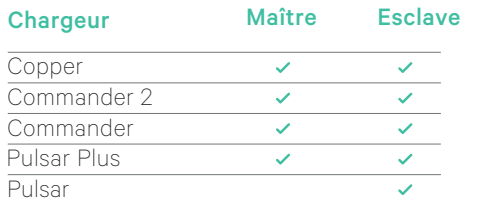

Toutes les combinaisons sont possibles.

Le maître peut être configuré à n'importe

quelle position au sein du groupe (T ou NT).

Le rôle de chaque chargeur doit être configuré avec un commutateur rotatif avant de mettre le chargeur sous tension (consulter le guide d'installation du produit pour connaître la position du commutateur rotatif) :

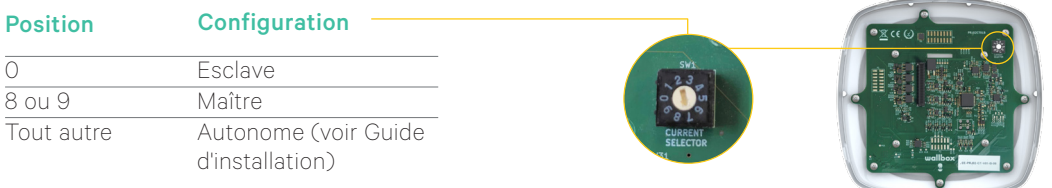

Une fois que le rôle de tous les chargeurs est défini avec un commutateur rotatif, le système peut être mis sous tension.

Le chargeur maître détecte automatiquement les chargeurs esclaves ainsi que le compteur d'énergie.

#### 6.2 Configuration du réseau

Une fois que le système a été mis sous tension, la fonctionnalité Dynamic Power Sharing doit être configurée uniquement sur le chargeur maître. Cela peut se faire à l'aide de l'application de la Wallbox ou de l'écran tactile dans Commander et Commander 2.

Les chargeurs resteront à l'état Non configuré tant que le maître n'est pas correctement configuré (voir la section « Notification de statut »).

Un compte myWallbox avec licence Wallbox Pro est nécessaire pour configurer cette fonctionnalité. Pour plus d'informations, consultez le guide utilisateur du produit correspondant.

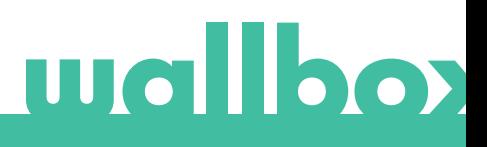

Le Dynamic Power Sharing exige la configuration de quatre paramètres sur le chargeur Master :

#### 1. NOMBRE DE CHARGEURS DANS LE SYSTÈME POWER SHARING

Ce numéro doit inclure la station de charge maître.

#### 2. COURANT MAXIMAL PAR PHASE

- Cette valeur fait référence au courant maximal pouvant être fourni au réseau de charge.
- Cette valeur correspond généralement au courant nominal du MCB qui protège la branche de chargeurs.

#### 3. COURANT MINIMAL PAR CHARGEUR

- Bien que les normes définissent un courant minimal de 6 A (valeur par défaut), certaines voitures doivent avoir un courant minimal de 10 A.
- La valeur par défaut est de 6 A

#### 4. COURANT MAXIMAL DU DISJONCTEUR PRINCIPAL

• Cette valeur fait référence au courant maximal pouvant être fourni à l'installation électrique à laquelle le réseau de charge appartient. En règle générale, cette valeur correspond au courant nominal du disjoncteur principal qui protège l'installation électrique.

Dans Commander, accédez au menu de configuration en sélectionnant Settings -> System -> Dynamic Power Sharing.

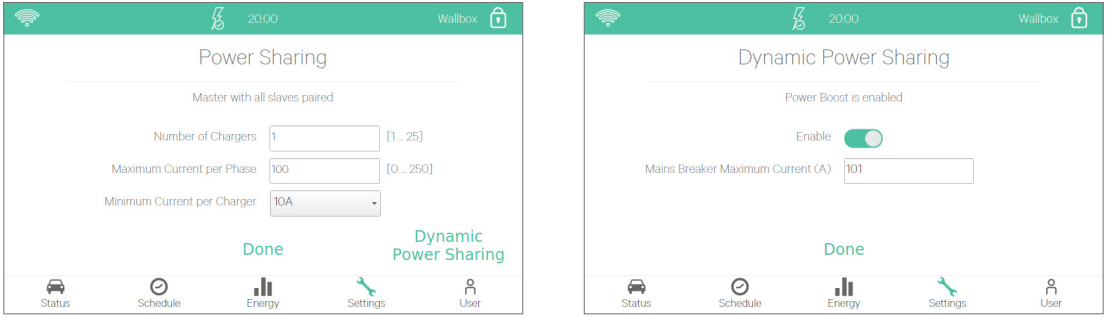

Dans Commander 2, sélectionnez Menu -> Settings -> Dynamic Power Sharing.

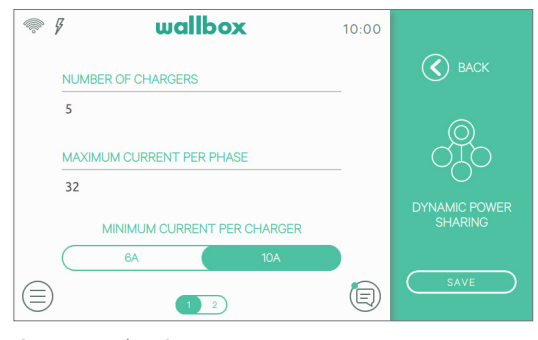

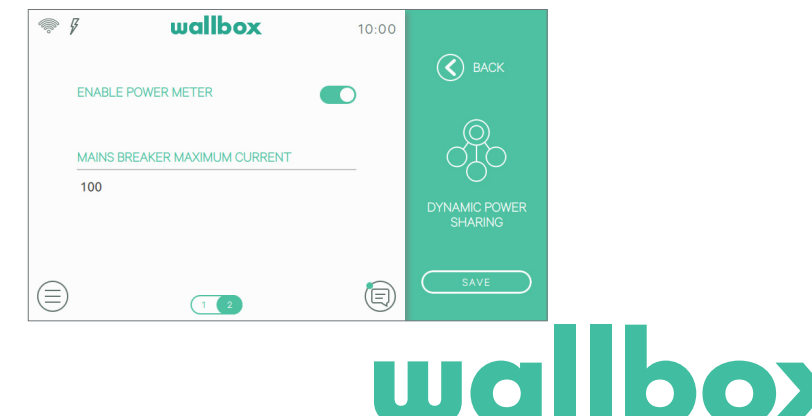

Commander

Dans Wallbox App, après connexion et synchronisation avec le chargeur, sélectionnez Configuration Menu -> Dynamic Power Sharing.

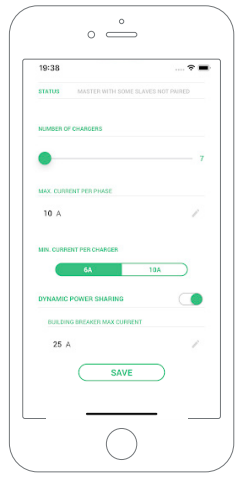

Tous les chargeurs maîtres

Une fois que le rôle de tous les chargeurs est défini avec un commutateur rotatif, le système peut être mis sous tension.

Le chargeur maître détecte automatiquement les chargeurs esclaves ainsi que le compteur d'énergie.

### 6.3 Notification de statut

#### 6.3.1 Réseau non configuré

Il s'agit du statut initial après la mise sous tension de la configuration.

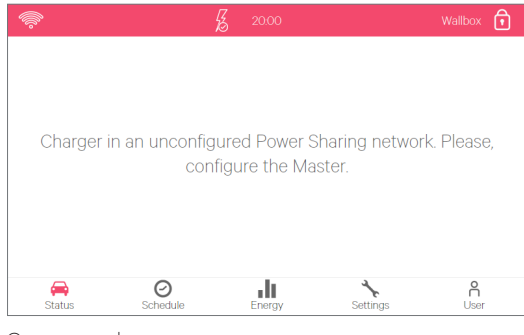

Commander

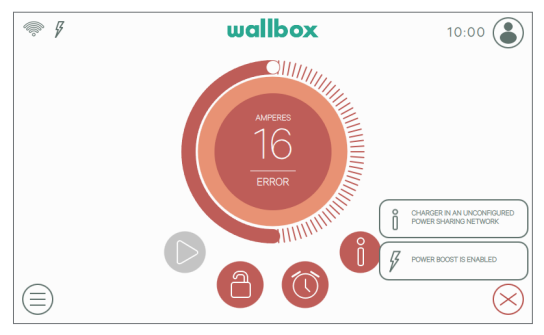

Commander 2

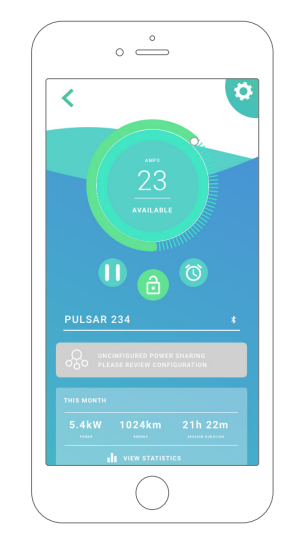

Tous les chargeurs

# **Wallbox**

#### 6.3.2 Master jumelé

Le réseau a été mis en place correctement. Tous les chargeurs sont connectés au maître.

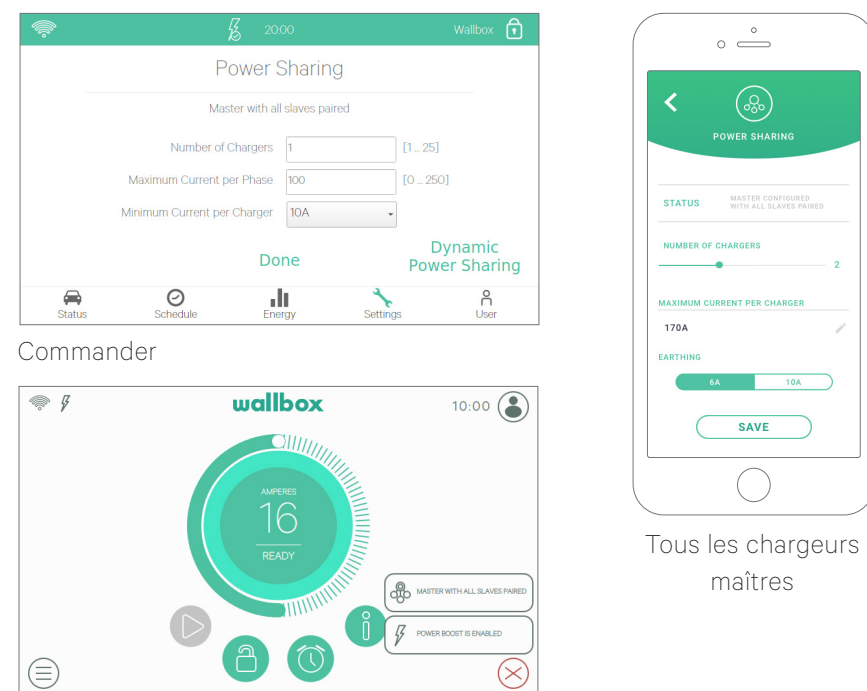

Commander 2

#### 6.3.3 Maître non jumelé

Le nombre de chargeurs dans la configuration ne correspond pas au nombre de chargeurs qui sont connectés et détectés par le maître. Examinez les sections 2 et 3 pour garantir que toutes les étapes sont comprises.

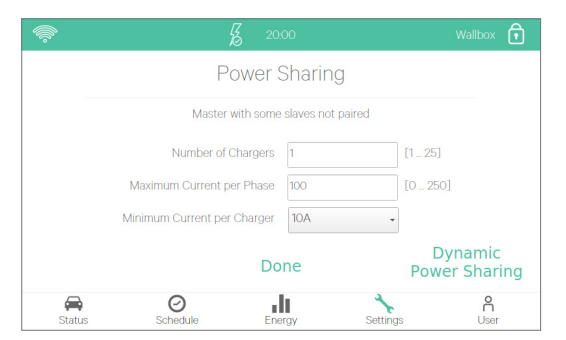

Commander

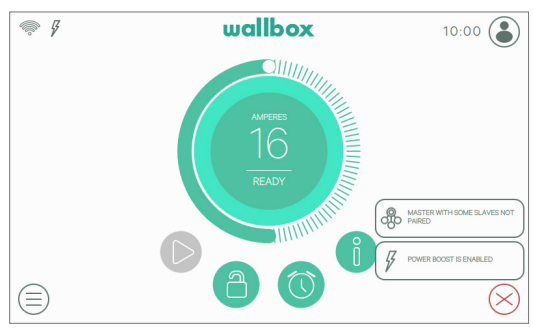

Commander 2

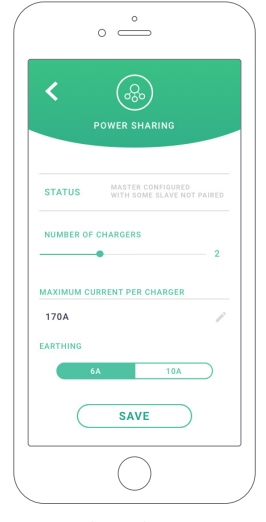

Tous les chargeurs maîtres

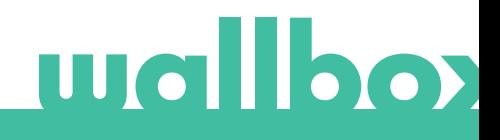

#### 6.3.4 Esclave jumelé

Esclave connecté au maître. L'installation est réussie.

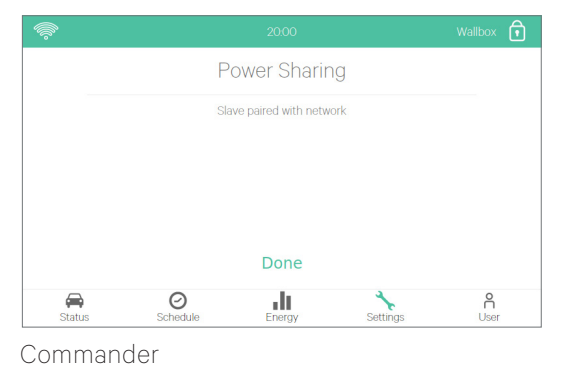

wallbox

16

 $\circ \overset{\circ}{\longrightarrow}$ බ  $\overline{\textbf{C}}$ **STATUS**  $(\quad)$ 

Tous les chargeurs

Commander 2

**RE** 

 $\textcircled{\scriptsize{7}}$ 

#### 6.3.5 Esclave non jumelé

L'esclave n'est pas correctement connecté au maître sur le réseau DPS.

 $10:00$   $\odot$ 

 $(\!\times\!)$ 

Cet état est affiché après 30 secondes d'échec de communication.

 $\partial\!\!\!\!{}_{\mathfrak{P}}$ 

Dans cet état, l'indicateur d'état du chargeur (Halo ou RGB LED) clignote rapidement à l'état Ready, Connected et Charging. Rappelez-vous que dans cet état, l'esclave ne peut charger qu'à 6 A.

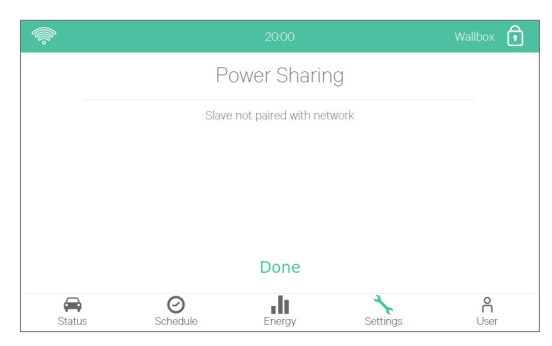

Commander

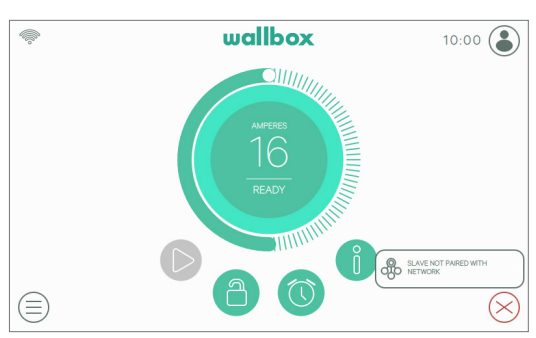

(ஃ) **STATUS** 

 $\circ$   $\overset{\circ}{\qquad}$ 

Tous les chargeurs

# **Wallbox**

Commander 2

Pulsar/Pulsar Plus

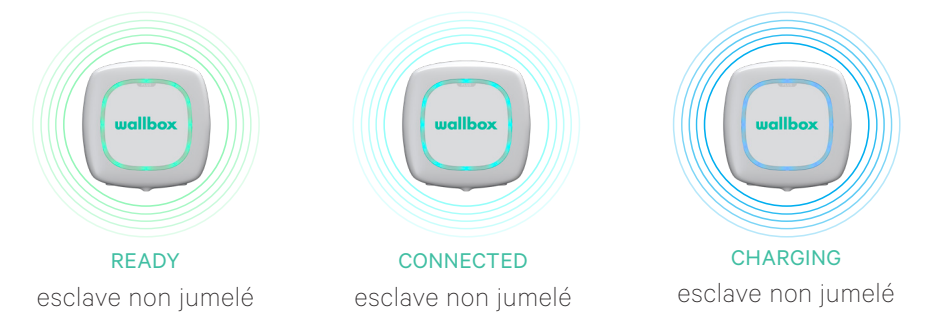

#### 6.3.6 Dans la file d'attente

Pas assez d'énergie disponible pour ce chargeur.

- Si l'énergie a déjà été réduite au minimum, les voitures qui viennent d'être branchées se trouveront dans cet état.
- Une fois que le système dispose d'une puissance suffisante (par exemple, une voiture a été entièrement chargée), il commencera à charger.
- Dans cet état, l'indicateur d'état du chargeur (Halo ou RGB LED) clignote.

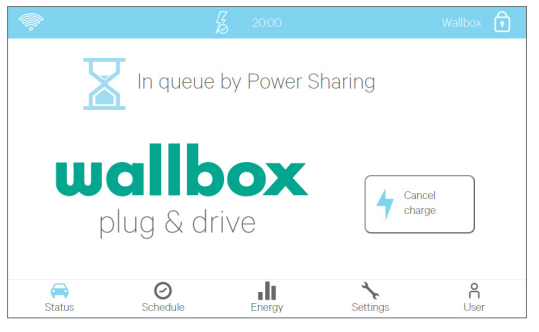

Commander

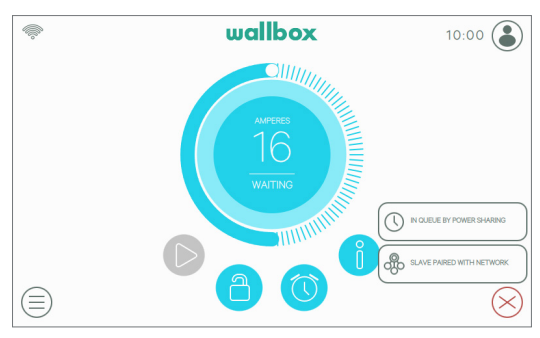

Commander 2

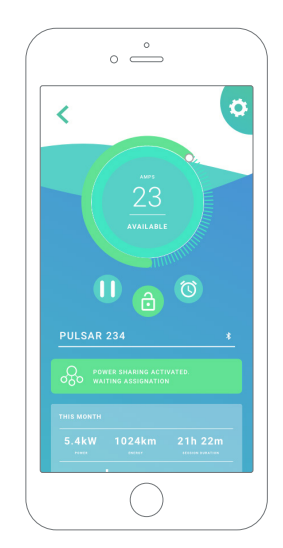

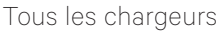

# **Wallbox**

Pulsar/Pulsar Plus

# 7 Dépannage

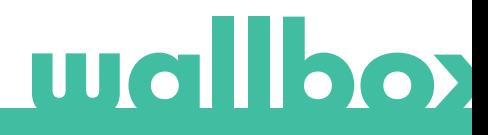

## 7 Dépannage

#### Mise à niveau des anciennes versions de Power Sharing

Power Sharing étant une fonctionnalité utilisée dans l'ensemble de nos bornes de charge, et pas uniquement sur une seule, tous les chargeurs doivent fonctionner de la même façon.

Par conséquent, lors de la mise à niveau depuis une ancienne version de Power Sharing Smart, vous devez mettre à jour le logiciel de tous les chargeurs du réseau. Nos guides d'utilisateur expliquent le processus de mise à jour.

#### Un ou des chargeurs ont le LED/HALO/écran rouge

- Après le démarrage, c'est la couleur par défaut sur un réseau Power Sharing Smart. Si cela dure plus de 30 secondes, vérifiez que le réseau est configuré correctement. Si ce n'est pas le cas, configurez le réseau et attendez entre 5 et 30 secondes.
- Assurez-vous que le nombre de chargeurs de la configuration comprend le maître.
- Assurez-vous que le courant maximal par phase est réglé correctement et qu'il est plus élevé que le minimum à attribuer.

#### Un ou des chargeurs ont le LED/HALO qui clignote en vert ou le Commander/Commander 2 affiche le message « Slave not paired with the power sharing network (Esclave non jumelé avec le réseau Power Sharing) » sur le menu Power Sharing

- Mauvais contact sur les câbles de communication CAN. Vérifiez que tous les câbles de communication sont correctement connectés sur les chargeurs (voir la section 2).
- Mauvaise valeur de résistance entre les lignes de communication CAN. Éteignez tous les chargeurs et mesurez la résistance électrique entre CAN-H et CAN-L, elle doit être d'environ 60 ohms. Si ce n'est pas le cas, veuillez consulter à nouveau la section 5.

#### La valeur de résistance entre les lignes de communication est différente de 60 ohms

- Si elle est plus élevée, c'est parce qu'il n'y a qu'un seul chargeur avec des résistances de terminaison. Si elle est inférieure, c'est parce qu'il y a plus de 2 chargeurs avec des résistances de terminaison.
- Assurez-vous que pour les deux extrémités de la ligne le commutateur « T » (s'il y a lieu) est sélectionné ou que les résistances sont sur les chargeurs correspondants (voir la section 5).
- Si la valeur de la résistance ne se trouve pas autour de 60 ohms mais que la configuration est correcte, il s'agit peut-être d'un chargeur défectueux.
- Pour faciliter la recherche de l'unité défectueuse, retirez les câbles CAN des chargeurs et vérifiez la valeur de la résistance dans chacun d'eux avec, si possible, le commutateur en position T.
- Les chargeurs T doivent avoir une résistance de 120 ohms entre les lignes tandis que le NT doit avoir une ligne ouverte.

# **Wallbox**

#### Le chargeur maître ne détecte pas le compteur d'énergie

Le chargeur maître détecte automatiquement le compteur d'énergie si les deux appareils sont correctement connectés et mis sous tension. Une fois la communication avec le compteur d'énergie établie, une icône représentant un éclair  $\mathbb F$  est affichée sur l'écran des Commander, Commander 2 et Copper et une icône « RxTx » est affichée sur l'écran des capteurs de puissance EM112 et EM340.

- Vérifiez que le câble RS485 est correctement relié aux deux appareils conformément aux indications de l'annexe A.
- Vérifiez que le RS485 allume le maître s'il s'agit d'un Pulsar Plus ou d'un Commander 2.

#### Comportement erratique

- Mauvais contact sur les câbles de communication. Vérifiez que tous les câbles de communication CAN sont correctement connectés sur les chargeurs et que le câble de communication RS485 est correctement connecté entre le maître et le compteur d'énergie.
- Mauvaise configuration sur le maître.
- Mauvaise valeur de résistance entre les lignes de communication. Mettez hors tension tous les chargeurs et mesurez la résistance en ohms entre CAN-H et CAN-L, elle doit être d'environ 60 ohms. Si ce n'est pas le cas, veuillez consulter à nouveau la section 2.

#### Le chargeur continue d'attendre du courant, même s'il n'y a pas d'autre voiture

- L'attribution de courant peut durer jusqu'à 30 secondes.
- Vérifiez qu'aucun horaire n'a été programmé.
- Vérifiez que le maître et les esclaves sont tous jumelés. Si ce n'est pas le cas, le courant maximal par phase sera réduit à 6 A par chargeur non jumelé.

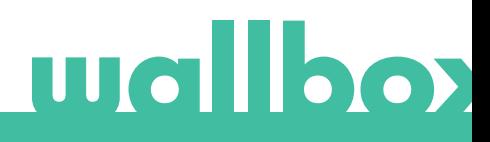

## ANNEXE

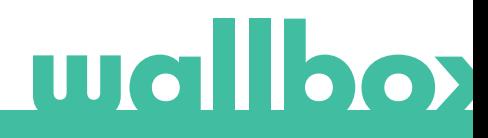

### ANNEXE A.1 Carlo Gavazzi EM340/EM112

Le compteur d'énergie Carlo Gavazzi EM 340 est utilisé pour une installation triphasée et le modèle EM112 pour une installation monophasée.

La figure A1.1 illustre le câblage entre le compteur d'énergie et le Wallbox. Veuillez noter le court-circuit requis entre les broches T et A- du compteur d'énergie.

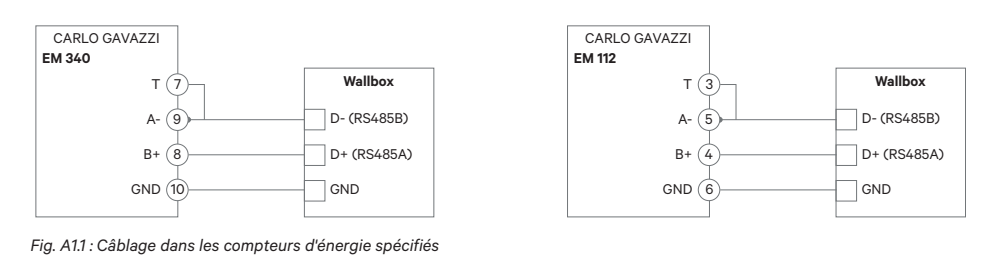

Pour l'installation de l'EM112 ou l'EM340 dans des systèmes d'alimentation avec ligne neutre, suivez les instructions du manuel du fabricant livré avec le compteur d'énergie.

Si le système d'approvisionnement ne comprend aucune connexion de ligne neutre ou que la tension de ligne à ligne est inférieure à 260 V, connectez le compteur d'énergie Carlo Gavazzi EM112 comme l'illustre la figure A1.2 :

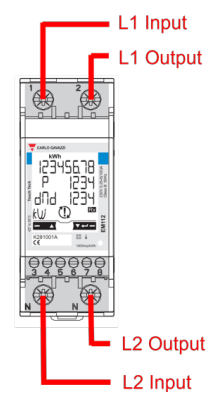

*Fig. A1.2 Installation de lignes électriques sur un EM112 sans ligne neutre ni tension de ligne à ligne inférieure à 260 V.*

Les figures A1.3, A1.4, A1.5 et A1.6 de la page suivante montrent où connecter le câblage à la Wallbox. Selon le modèle, la Wallbox peut porter la mention RS485A pour D+ et RS485B pour D-.

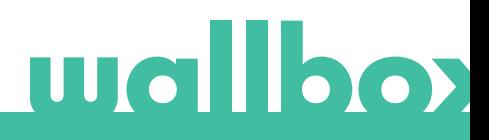

### ANNEXE A.1 Carlo Gavazzi EM340/EM112

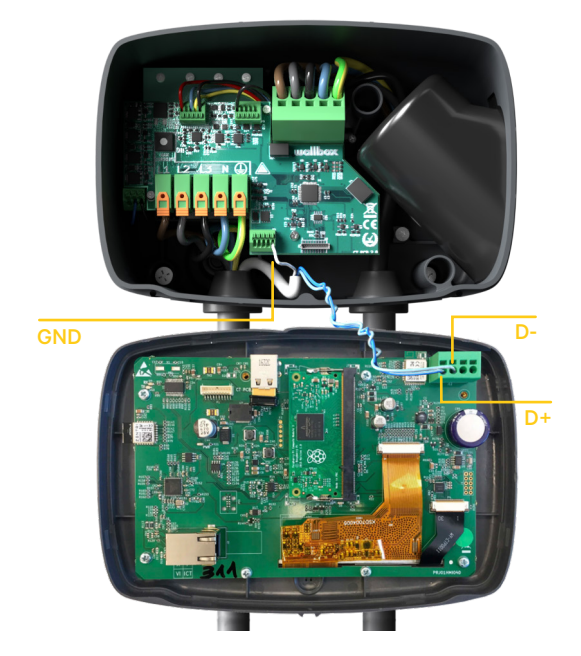

Fig. A1.3 : Câblage dans une Wallbox Commander

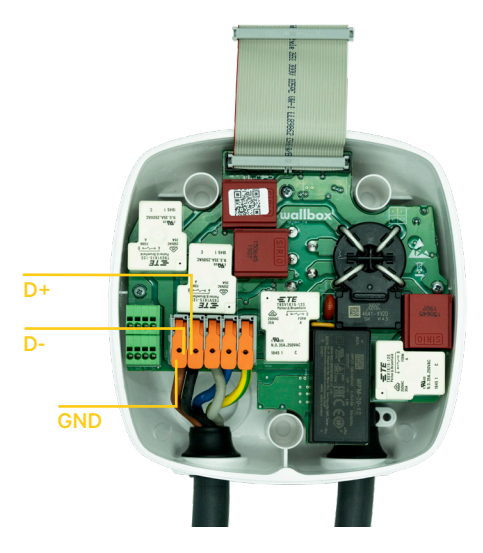

Fig. A1.5 Installation de câblage dans une Wallbox Pulsar Plus

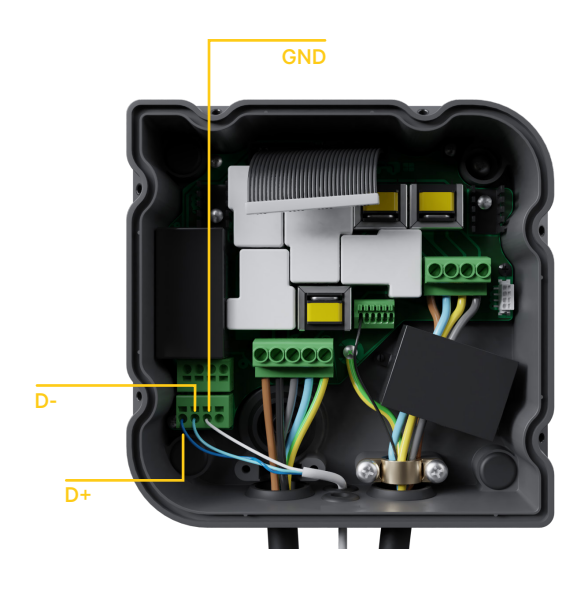

Fig. A1.4 : Installation de câblage dans une Wallbox Copper

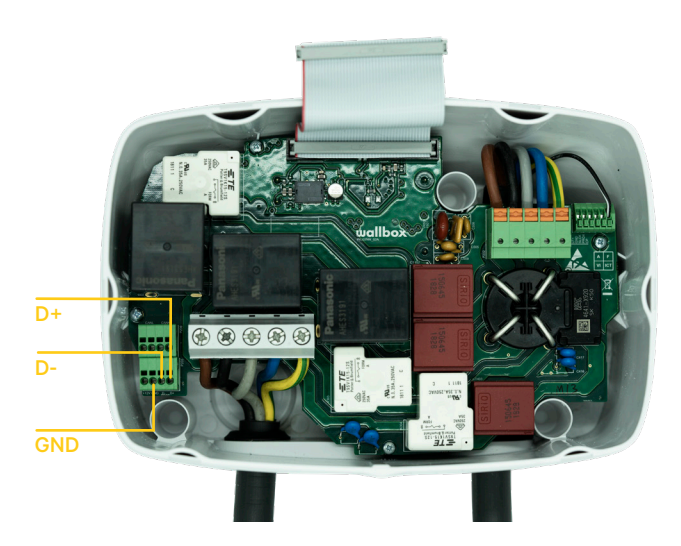

Fig. A1.6 Installation de câblage dans une Wallbox Commander 2

# wallbox

### ANNEXE A.2 Temco SPM1-100-AC

Le compteur d'énergie Temco SPM1-100-AC est utilisé pour une installation monophasée avec un maximum de 100 A.

Le compteur d'alimentation Temco doit être fixé au câble d'alimentation du réseau (emplacement schématique indiqué dans la fig. 1), le courant circulant dans la direction comme le montre la figure A2.1.

Seul le câble de phase doit être tiré à travers la pince. Le câble neutre ne doit pas être tiré au travers.

La figure A2.2 illustre le câblage entre le compteur d'énergie et le Wallbox. Les chiffres font référence à la figure A2.1. Avant d'allumer le système, il est important de vérifier à nouveau que la connexion de « GND » et « 12 V » a été établie correctement.

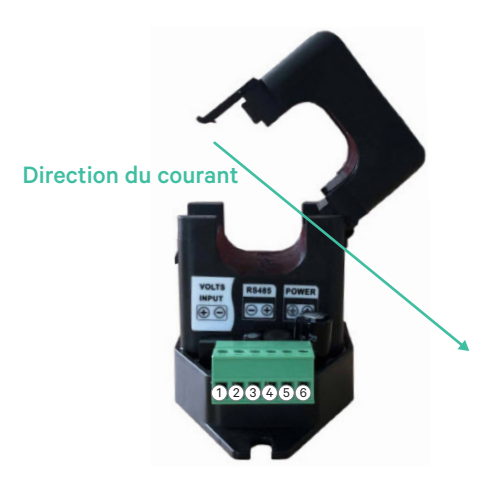

Fig. A2.1 : Diagramme de connexion du compteur d'énergie

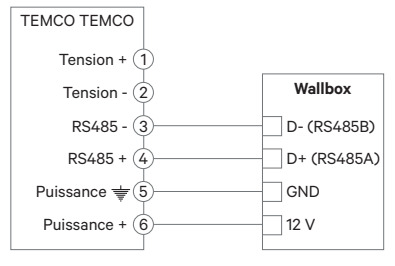

Fig. A2.2 : Câblage dans le compteur d'énergie Temco

Les figures A2.3, A2.4, A2.5 et A2.6 de la page suivante montrent où connecter le câblage à la Wallbox.

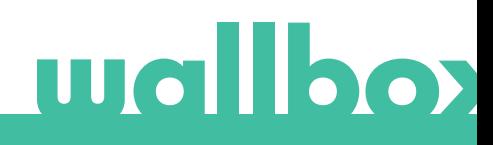

### ANNEXE A.2 Temco SPM1-100-AC

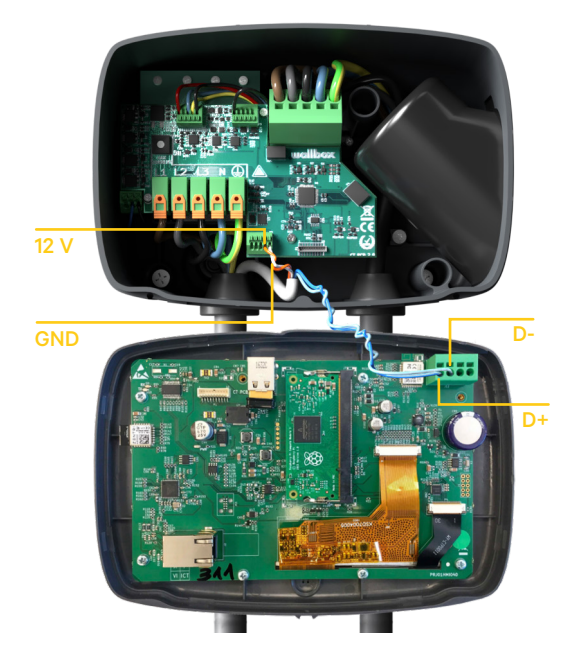

Fig. A2.3 : Câblage dans une Wallbox Commander

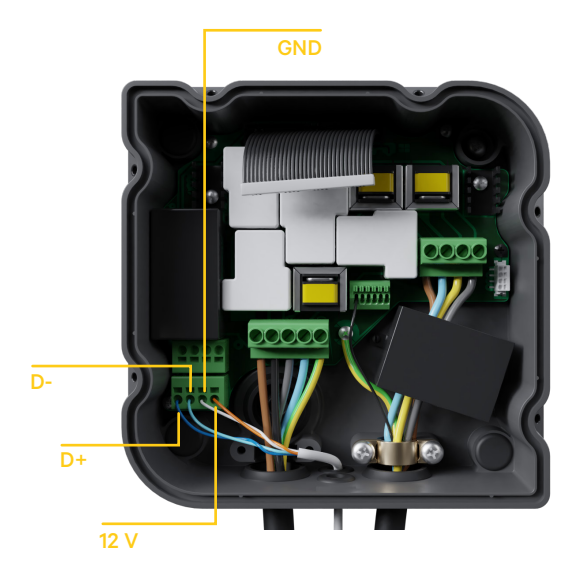

Fig. A2.4 : Installation de câblage dans une Wallbox Copper

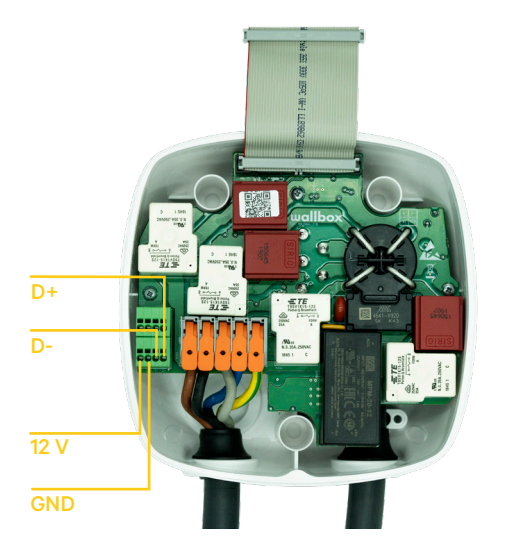

Fig. A2.5 Installation de câblage dans une Wallbox Pulsar Plus

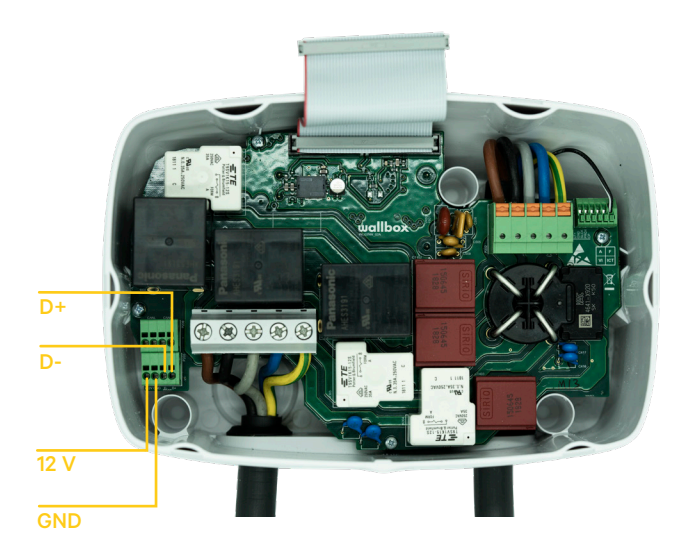

Fig. A2.6 Installation de câblage dans une Wallbox Commander 2

# wallbox

### ANNEXE A.3

Dans le couvercle de votre Pulsar Plus, n'oubliez pas de régler le commutateur RS485 sur « T »

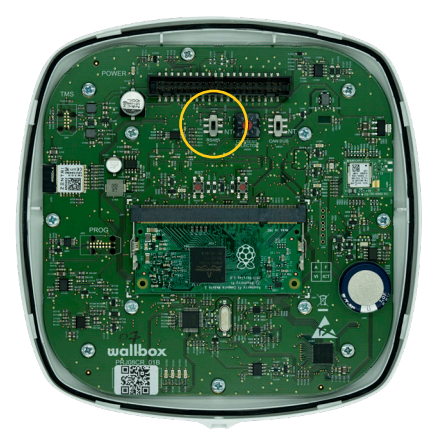

Dans le couvercle de votre Commander 2, n'oubliez pas de régler le commutateur RS485 sur « T »

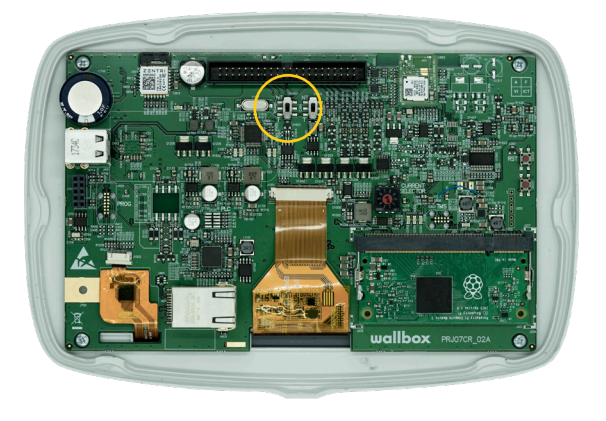

Fig. A3.1 Réglage du commutateur RS485 sur « T » Fig. A3.2 Réglage du commutateur RS485 sur « T »

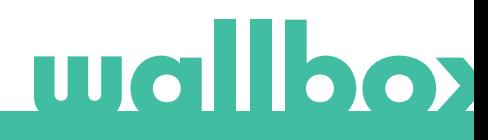